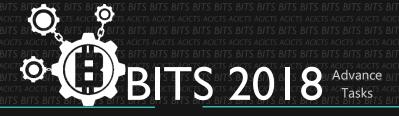

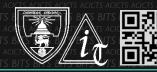

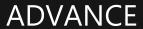

[TASK ID - 001CDE]

ADVANCE TASK 01

## **DESCRIPTION**

Join with ACICTS [join.acicts.io]. Make an account on GitHub if you haven't. If you don't know how to use command prompt or GIT console, you have to learn in first. Use links in HELP section to learn about command prompt(CMD) and GIT console. Install GIT console on your PC. Make a repository on your account. Commit your first changes. Use help links in HELP Section and Surf on Google for more information.

## **STEPS**

- Join with ACICTS [join.acicts.io]; You can get the membership card by paying the membership fee of LKR 200
- Make a GitHub account.
- Learn Basics (CMD, GIT console)
- Install GIT console.
- Make a repository on your account.

## HELP

- How to make an account on GitHub. [https://bit.ly/2IypGST]
- Codecademy course for Command Line. [https://bit.ly/1SwB542]
- Codecademy course for GIT console. [https://bit.ly/1LqxqhC]
- How to install Git Console. [https://bit.ly/2IjT6AL]
- How to make a repository and commit your very first changes [https://bit.ly/2dkang4]

## **WORKING WITH US**

If you have any questions related to this. You can ask it on our Slack Group, on our portal [portal.acicts.io] or visiting ACICTS in the school time.

Join our Slack group using the below link or by scanning the QR code below.

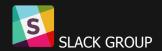

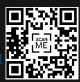